## **Технологическая карта Урока с использованием интерактивных средств обучения**

**Тема урока:** Создание графических изображений. ТБ. Практическая работа № 1 «Работа с графическими примитивами. Конструирование объектов из графических примитивов»

**Учитель:** Канова Наталья Васильевна

**Учебники:** УМК Информатика: учебник для 7 класса /. Л.Л. Босова, А.Ю. Босова – М.: БИНОМ. Лаборатория знаний, 2013

**Тип урока:** Урок комплексного применения знаний и умений

**Формирование понятий:** графический редактор, растровый и векторный графический редактор, интерфейс графических редакторов, палитра графического редактора, инструменты графического редактора, графические примитивы.

## **Новые понятия на уроке:** нет

## **Цель урока:**

Предметные результаты – получение теоретических знаний и практической работы по созданию и редактированию графических объектов в текстовом процессоре Open Office.org Writer, с использованием графических примитивов.

Личностные результаты – умение использовать графические возможности текстового процессора Open Office.org Writer для построения изображений с помощью графических примитивов.

Метапредметные результаты – использование графических возможностей текстового процессора в проектной деятельности.

#### **Задачи:**

*Учебные задачи, направленные на достижение личностных результатов обучения:*

- формирование уважительного отношения к иному мнению, к иной точке зрения;
- формирование логического мышления, наблюдательности, интуиции, упорства, воли для достижения цели, самостоятельности

формирование умения обобщать, конкретизировать.

*Учебные задачи, направленные на достижение метапредметных результатов обучения:*

- формирование умения работать с новой информацией по теме (отбирать, выделять, обобщать);
- формирование умений отличать понятия растровый и векторный редакторы, графические инструменты текстового редактора, графические примитивы (познавательные УУД);
- формирование умения выстраивать речевые высказывания;
- формирование умений работать в статичных группах (коммуникативные УУД);
- формирование начальных форм рефлексии (регулятивные УУД).

*Учебные задачи, направленные на достижение предметных результатов обучения:*

- освоение знаний по теме: «Создание графических изображений»;
- обобщить представления об интерфейсе графических редакторов;
- научиться основным приёмам работы с панелью рисования в текстовых редакторах;
- научиться применять графические возможности текстовых редакторов для решения поставленной задачи.

**Формы работы учащихся:** смешанный. Первая часть познавательная, вторая практическая.

**Итоги урока:** Умение создать, редактировать изображение в текстовом процессоре Open Office.org Writer, с использованием графических примитивов.

#### **Электронные пособия:**

Для информационно-компьютерной поддержки учебного процесса предполагается использование следующих цифровых образовательных ресурсов:

- 1. Набор цифровых образовательных ресурсов (ЦОР, видео-инструкция):
- Алгоритм группировки.avi
- Алгоритм заливки цветом.avi
- Алгоритм использования инструментов.avi
- Алгоритм расположения.avi
- 2. Компьютерная презентация.
- 3. Облачные технологии Google Формы :

[https://docs.google.com/forms/d/1wRwG8Qb32NqP3zgmwxpX0DT3OKxsJ\\_YTDtWFr2kIq\\_E/edit?usp=sh](https://docs.google.com/forms/d/1wRwG8Qb32NqP3zgmwxpX0DT3OKxsJ_YTDtWFr2kIq_E/edit?usp=sharing) [aring](https://docs.google.com/forms/d/1wRwG8Qb32NqP3zgmwxpX0DT3OKxsJ_YTDtWFr2kIq_E/edit?usp=sharing)

**Оборудование:** мультимедиа-проектор, ПК учителя и учащихся, программное обеспечение: Open Office.org Writer

# Технологическая карта

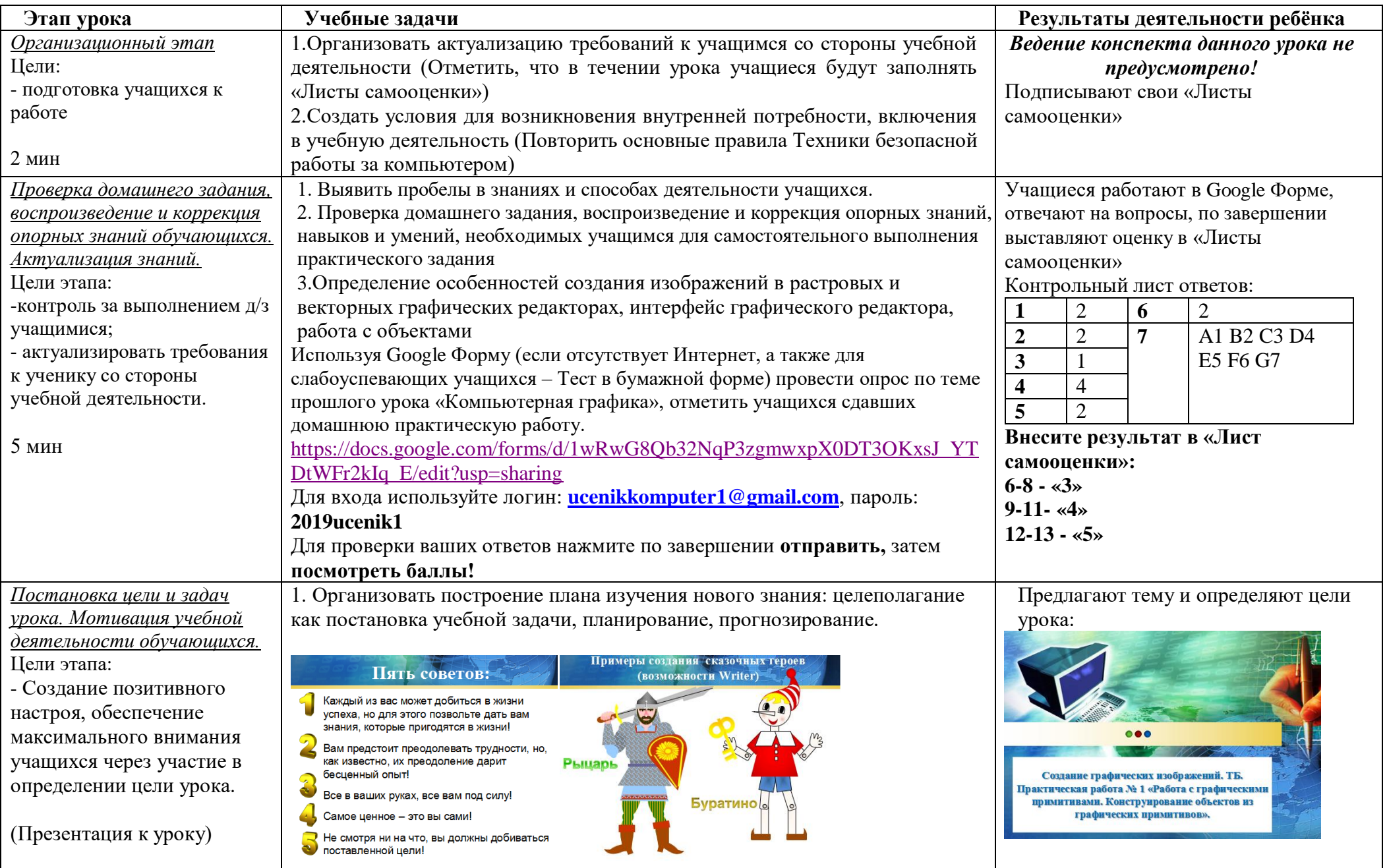

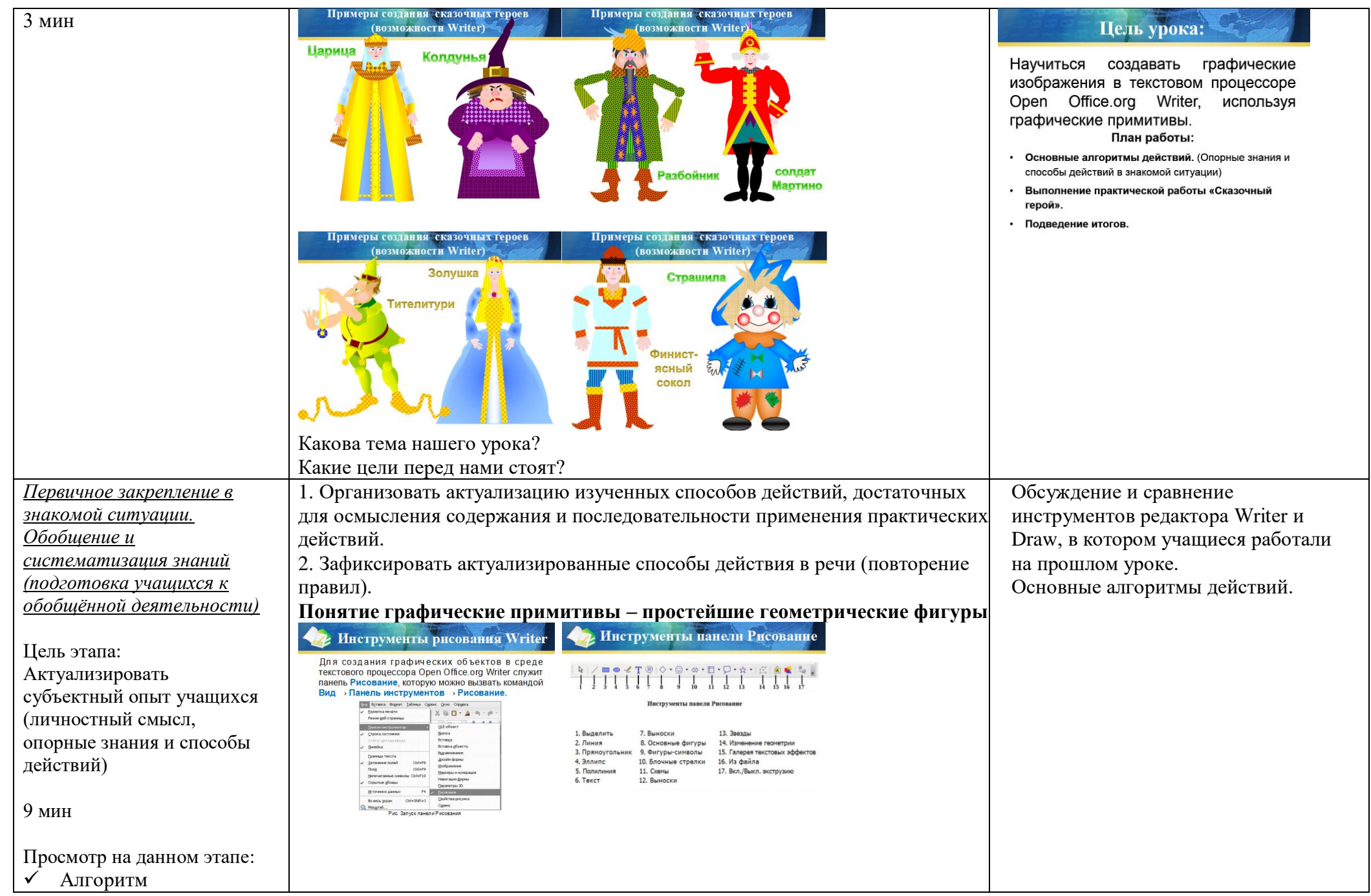

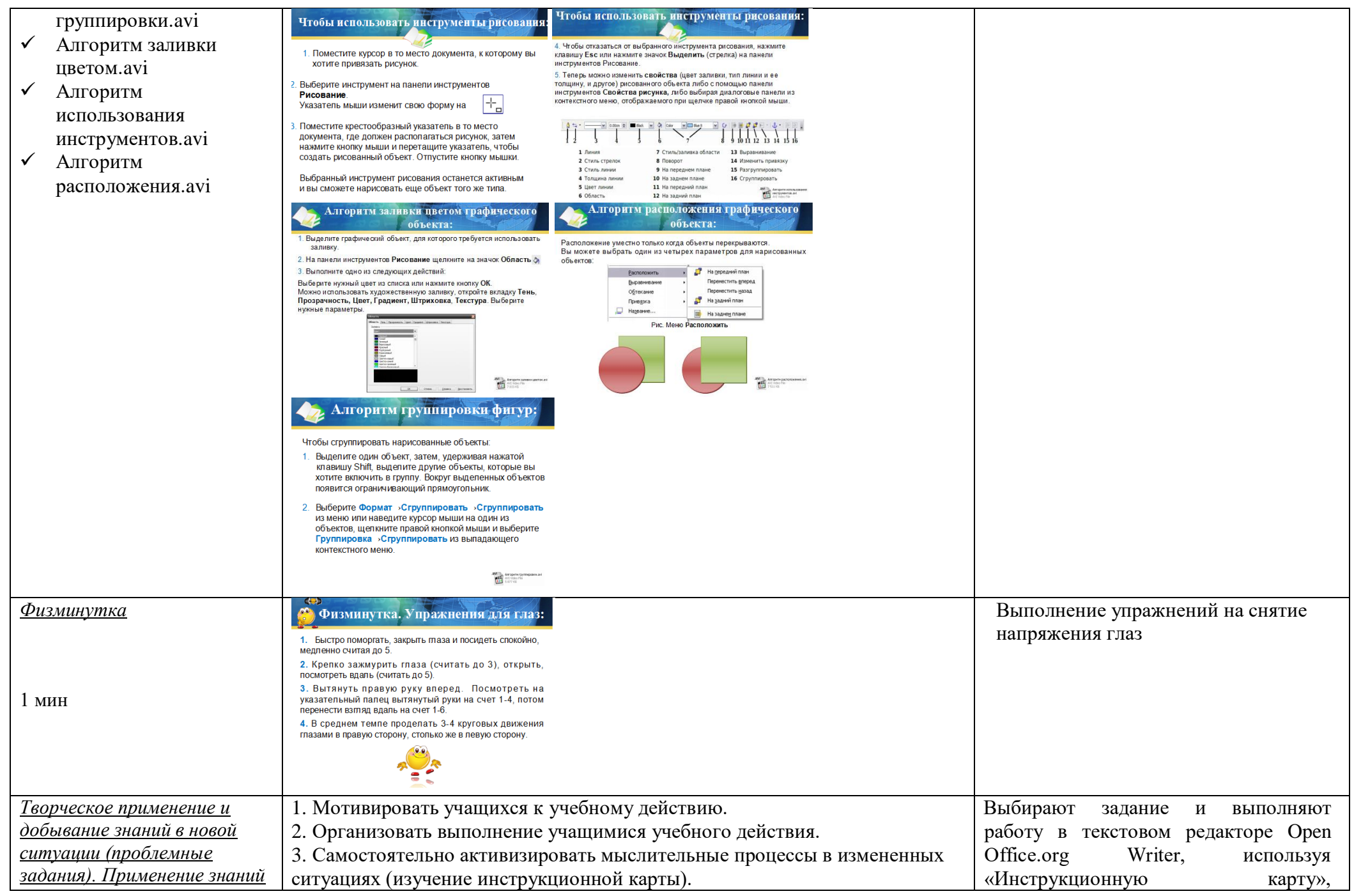

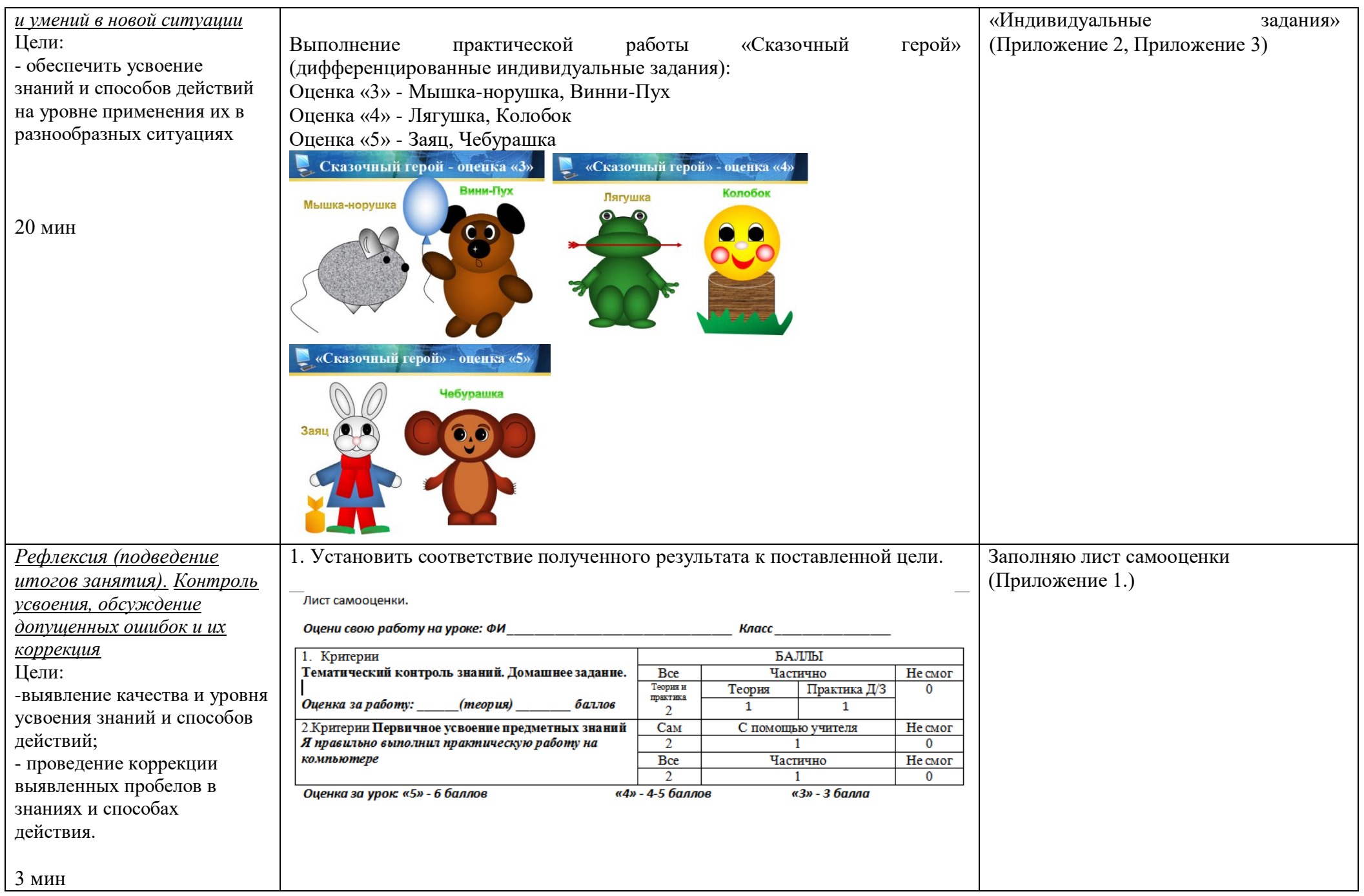

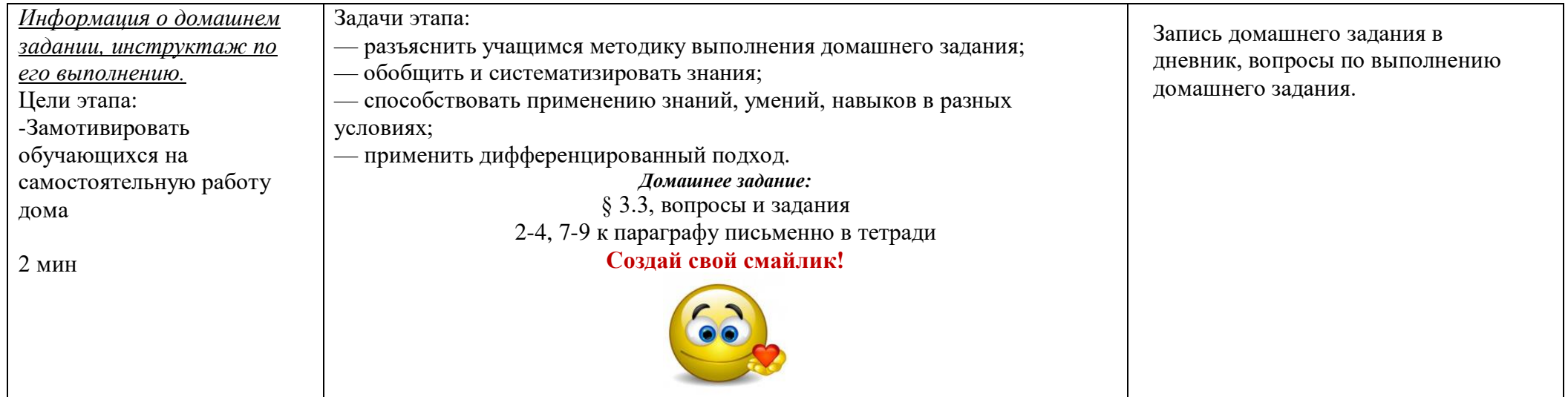